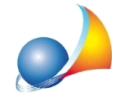

## Nel caso di presenza di un termocamino come si procede?

Bisogna inserire nella pratica un generatore a biomassa eseguendo le seguenti operazioni:

- premere con il tasto destro del mouse sul nodo Impianto e selezionare la funzione "Appendi | Nuovo Generatore | Personalizzato ..."

- nella successiva schermata Nuovo generatore selezionare dal menu a tendina **GENERATORE A BIOMASSA** 

- spuntare i servizi gestiti dal generatore e premere su OK
- selezionare la tipologia di combustibile
- portarsi sulla pagina BIOMASSE e premere su Calcola rendimento di generazione

- nella schermata che si presenta, selezionare quale tipologia "Termocamini, termostufe e termocucine a biomassa a caricamento manuale" e procedere poi ad indicare gli ulteriori dati richiesti